## **How do I create a Machines**

- 1. Go to Manufacturing --> Manufacturing Cells/Machine/Pack Type
- 2. Click Tab Machine
- 3. Click on New

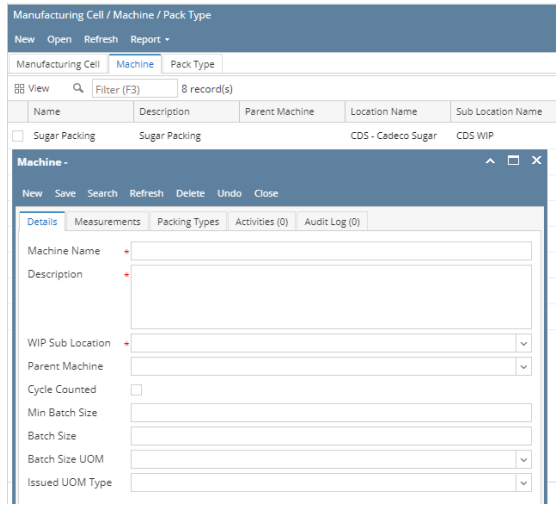

- 4. Enter the Machine Name in Detail tab.
- 5. Enter the Description in Detail Tab.
- 6. Select the WIP Sub Location
- 7. Select the Issued UOM Type.
- 8. Click on Save.
- 9. Click on Packing Types Tab.
- 10. Select the same Pack Type which was selected in the Manufacturing Cell
- 11. Enter the Machine Capacity
- 12. Select the Machine Capacity UOM
- 13. Select the Capacity Rate UOM
- 14. Click on Save.